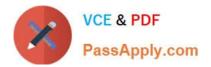

# XK0-005<sup>Q&As</sup>

CompTIA Linux+ Certification Exam

# Pass CompTIA XK0-005 Exam with 100% Guarantee

Free Download Real Questions & Answers **PDF** and **VCE** file from:

https://www.passapply.com/xk0-005.html

100% Passing Guarantee 100% Money Back Assurance

Following Questions and Answers are all new published by CompTIA Official Exam Center

Instant Download After Purchase

100% Money Back Guarantee

- 😳 365 Days Free Update
- 800,000+ Satisfied Customers

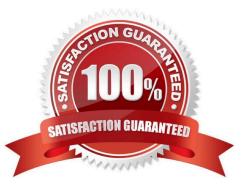

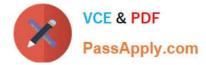

#### **QUESTION 1**

A Linux administrator copied a Git repository locally, created a feature branch, and committed some changes to the feature branch. Which of the following Git actions should the Linux administrator use to publish the changes to the main branch of the remote repository?

A. rebase

B. tag

- C. commit
- D. push

Correct Answer: D

Explanation: The push action is used to publish the changes made in a local branch to a remote branch of a Git repository. This action will update the remote branch with the commits made in the local branch and synchronize the two branches. The rebase action is used to reapply commits from one branch onto another branch, creating a linear history of commits. This action does not publish any changes to a remote repository. The tag action is used to create an annotated reference to a specific commit in a Git repository. This action does not publish any changes made in the local repository and create a new snapshot of the project state. This action does not publish any changes to a remote repository. References: CompTIA Linux+ (XK0-005) Certification Study Guide, Chapter 20: Writing and Executing Bash Shell Scripts, page 579.

#### **QUESTION 2**

A systems administrator created a web server for the company and is required to add a tag for the API so end users can connect. Which of the following would the administrator do to complete this requirement?

- A. hostnamectl status --no-ask-password
- B. hostnamectl set-hostname "\$(perl -le "print" "A" x 86)"
- C. hostnamectl set-hostname Comptia-WebNode -H root@192.168.2.14
- D. hostnamectl set-hostname Comptia-WebNode --transient

Correct Answer: C

Explanation: The command hostnamectl set-hostname Comptia-WebNode -H root@192.168.2.14 sets the hostname of the web server to Comptia-WebNode and connects to the server using the SSH protocol and the root user. This is the correct way to complete the requirement. The other options are incorrect because they either display the current hostname status (hostnamectl status), set an invalid hostname (hostnamectl set- hostname "\$(perl -le "print" "A" x 86)"), or set a transient hostname that is not persistent (hostnamectl set-hostname Comptia-WebNode --transient). References: CompTIA Linux+ (XK0-005) Certification Study Guide, Chapter 9: Managing System Components, page 291.

#### **QUESTION 3**

A systems administrator was tasked with assigning the temporary IP address/netmask 192.168.168.1/255.255.255.255

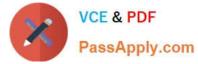

to the interface eth0 of a Linux server.

When adding the address, the following error appears:

# ip address add 192.168.168.1/33 dev eth0

Error: any valid prefix is expected rather than "192.168.168.1/33".

Based on the command and its output above, which of the following is the cause of the issue?

- A. The CIDR value /33 should be /32 instead.
- B. There is no route to 192.168.168.1/33.
- C. The interface eth0 does not exist.

D. The IP address 192.168.168.1 is already in use.

Correct Answer: A

Explanation: The cause of the issue is that the CIDR value /33 is invalid for an IPv4 address. The CIDR value represents the number of bits in the network prefix of an IP address, and it can range from 0 to 32 for IPv4 addresses. A CIDR value of /33 would imply a network prefix of more than 32 bits, which is impossible for an IPv4 address. To assign a temporary IP address/netmask of 192.168.168.1/255.255.255.255 to eth0, the CIDR value should be /32 instead, which means a network prefix of 32 bits and a host prefix of 0 bits. There is no route to 192.168.168.1/33 is not the cause of the issue, as the ip address add command does not check the routing table. The interface eth0 does not exist is not the cause of the issue, as the ip address add command would display a different error message if the interface does not exist. The IP address 192.168.168.1 is already in use is not the cause of the issue, as the ip address add command would display a different error message if the IP address is already in use. References: [CompTIA Linux+(XK0-005) Certification Study Guide], Chapter 13: Networking Fundamentals, page 435.

### **QUESTION 4**

A systems administrator intends to use a UI-JID to mount a new partition per-manently on a Linux system. Which of the following commands can the adminis-trator run to obtain information about the UUIDs of all disks attached to a Linux system?

- A. fcstat
- B. blkid
- C. dmsetup

D. Isscsi

Correct Answer: B

To obtain information about the UUIDs of all disks attached to a Linux system, the administrator can run the command blkid (B). This will display the block device attributes, including the UUID, label, type, and partition information. The other

commands are not related to this task. References:

[CompTIA Linux+ Study Guide], Chapter 5: Managing Filesystems and Logical Volumes, Section: Identifying Disks by UUID

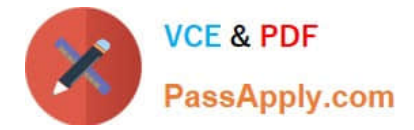

[How to Use blkid Command in Linux]

## **QUESTION 5**

A Linux administrator is troubleshooting a systemd mount unit file that is not working correctly. The file contains:

[root@system] # cat mydocs.mount

[Unit]

Description=Mount point for My Documents drive

[Mount]

What=/dev/drv/disk/by-uuid/94afc9b2-ac34-ccff-88ae-297ab3c7ff34

Where=/home/user1/My Documents

Options=defaults

Type=xfs

[Install]

WantedBy=multi-user.target

The administrator verifies the drive UUID correct, and user1 confirms the drive should be mounted as My Documents in the home directory.

Which of the following can the administrator do to fix the issues with mounting the drive? (Select two).

- A. Rename the mount file to home-user1-My\x20Documents.mount.
- B. Rename the mount file to home-user1-my-documents.mount.
- C. Change the What entry to /dev/drv/disk/by-uuid/94afc9b2\-ac34\-ccff\-88ae\- 297ab3c7ff34.
- D. Change the Where entry to Where=/home/user1/my\ documents.

E. Change the Where entry to Where=/home/user1/My\x20Documents.

F. Add quotes to the What and Where entries, such as What="/dev/drv/disk/by-uuid/94afc9b2-ac34-ccff-88ae-297ab3c7ff34" and Where="/home/user1/My Documents".

#### Correct Answer: AE

The mount unit file name and the Where entry must be escaped to handle spaces in the path.ReferencesThe mount unit file name must be named after the mount point directory, with spaces replaced by \x20. See How to escape spaces in systemd unit files? and systemd.mount.The Where entry must use \x20 to escape spaces in the path. See systemd.mount and The workaround is to use /usr/bin/env followed by the path in quotes..

XK0-005 PDF Dumps

XK0-005 VCE Dumps

XK0-005 Exam Questions